#### Web APP Enerpetroli

#### per la Fatturazione elettronica

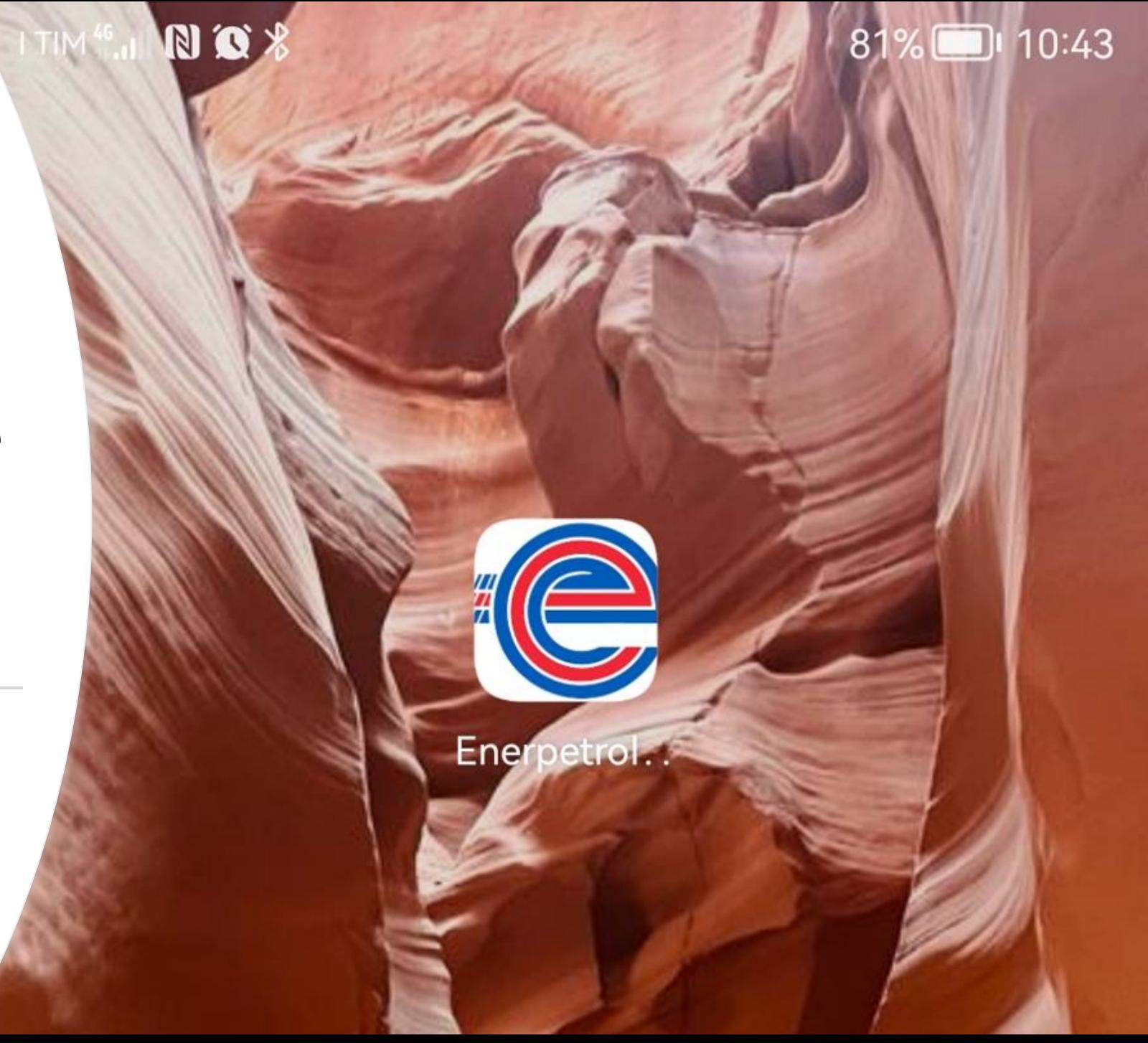

# Web APP Enerpetroli

- Dal 01 ottobre 2023 è attivo il nuovo sistema per la fatturazione elettronica di iOnefun;
- COMUNICAZIONE: Su ogni lato dell'erogatore troverà apposto il seguente adesivo:
- COME RICHIEDERE LA FATTURA:

Opzione 1): A fine erogazione il Cliente inquadra il QR Code e segue le indicazioni fino al completamento della richiesta di fattura

Opzione 2): Entro 5 giorni dall'erogazione, con lo scontrino del Self Service o quello emesso dal PC del Gestore (lo scontrino del POS bancario non va bene)

• EMAIL DI CORTESIA: il 6° giorno dall'erogazione viene generata la fattura e trasmessa allo SDI ed inviata un'email all'indirizzo inserito in fase di richiesta fattura a conferma della ricezione da parte dello SDI.

#### **HAI BISOGNO DI FATTURA?**

• A fine rifornimento, inquadra il **QR-Code e richiedi immediatamente** la fattura seguendo le istruzioni sull'APP Enerpetroli

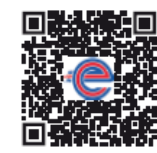

Via Ardeatina. Divino amore (RM)

Oppure richiedi lo scontrino e collegati all'indirizzo Web https://ionefun.enerpetroli.it/entro 5 giorni dal rifomimento

In caso di chiarimenti contattaci allo 0761/2401 dal lunedì al venerdì dalle ore 8:00 alle 13:00 e dalle 15:00 alle 18:00

In base all'art. 22 del DPR 633/72 la fattura lettronica va emessa nel rispetto dei termini di legge

# Emissione con QR Code

Dopo aver inquadrato il QR Code completare le seguenti schermate:

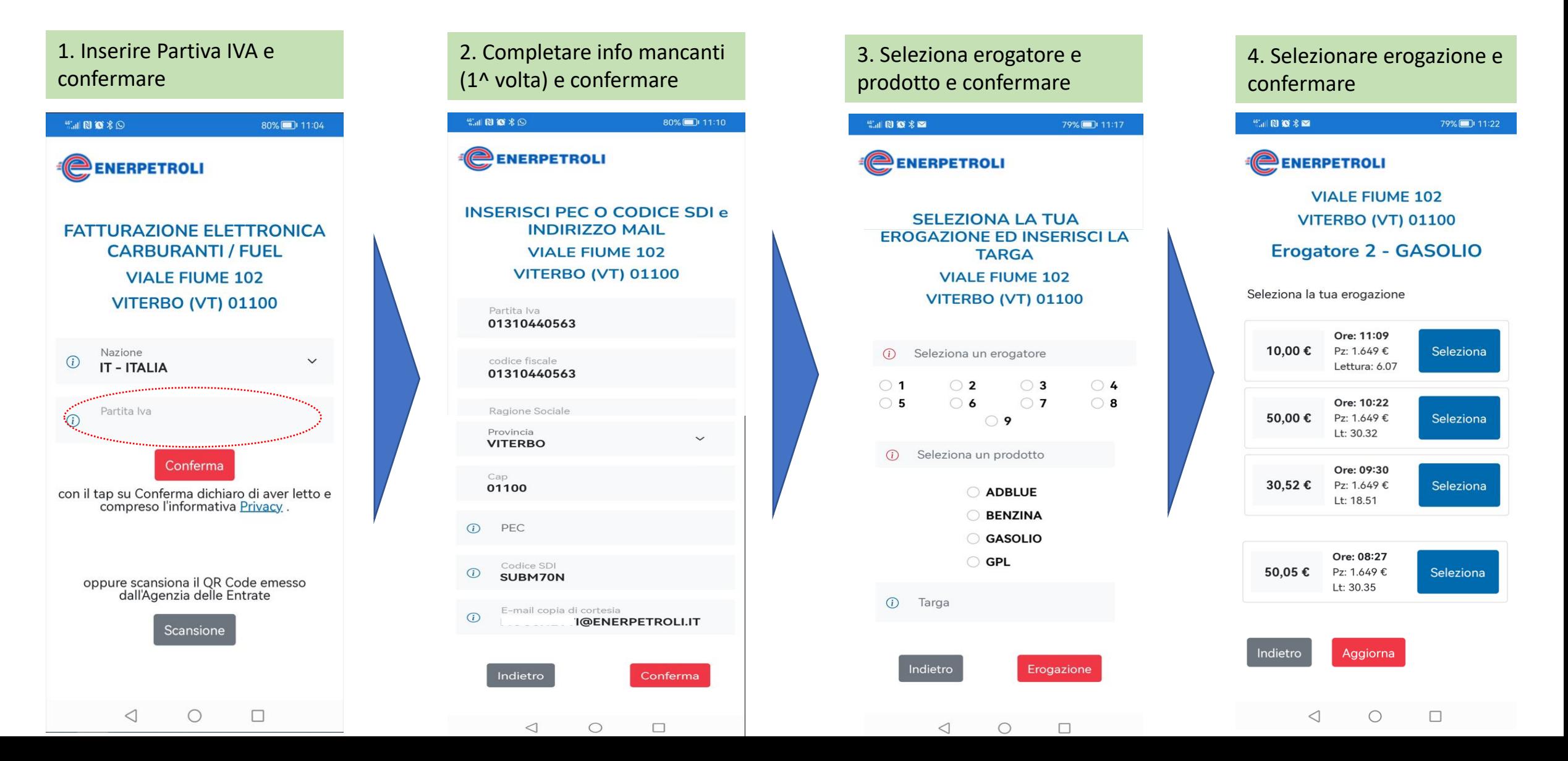

# Emissione con QR Code

Seguono le seguenti schermate:

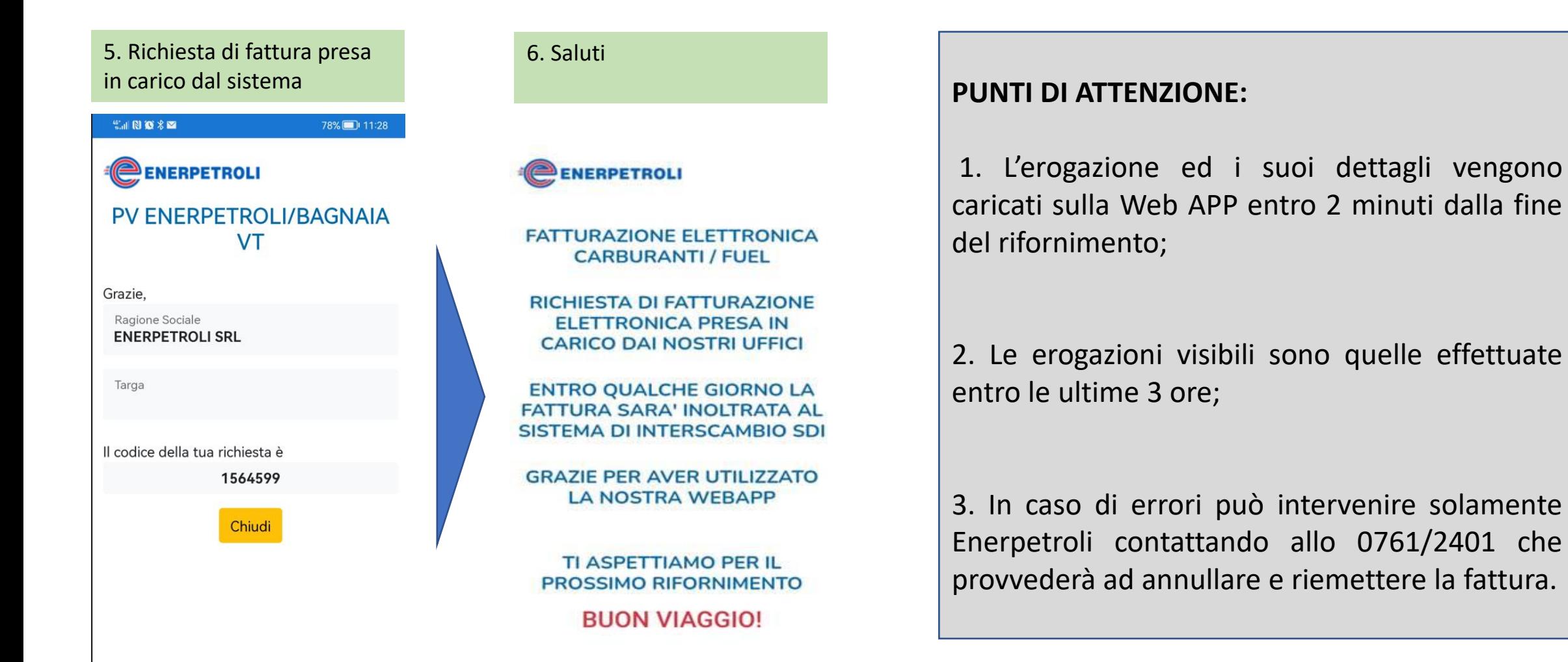

# Emissione da Sito con lo scontrino

Dopo aver ritirato lo scontrino del Self Service o dal PC del Gestore (lo scontrino del POS Bancario non va bene), procedere:

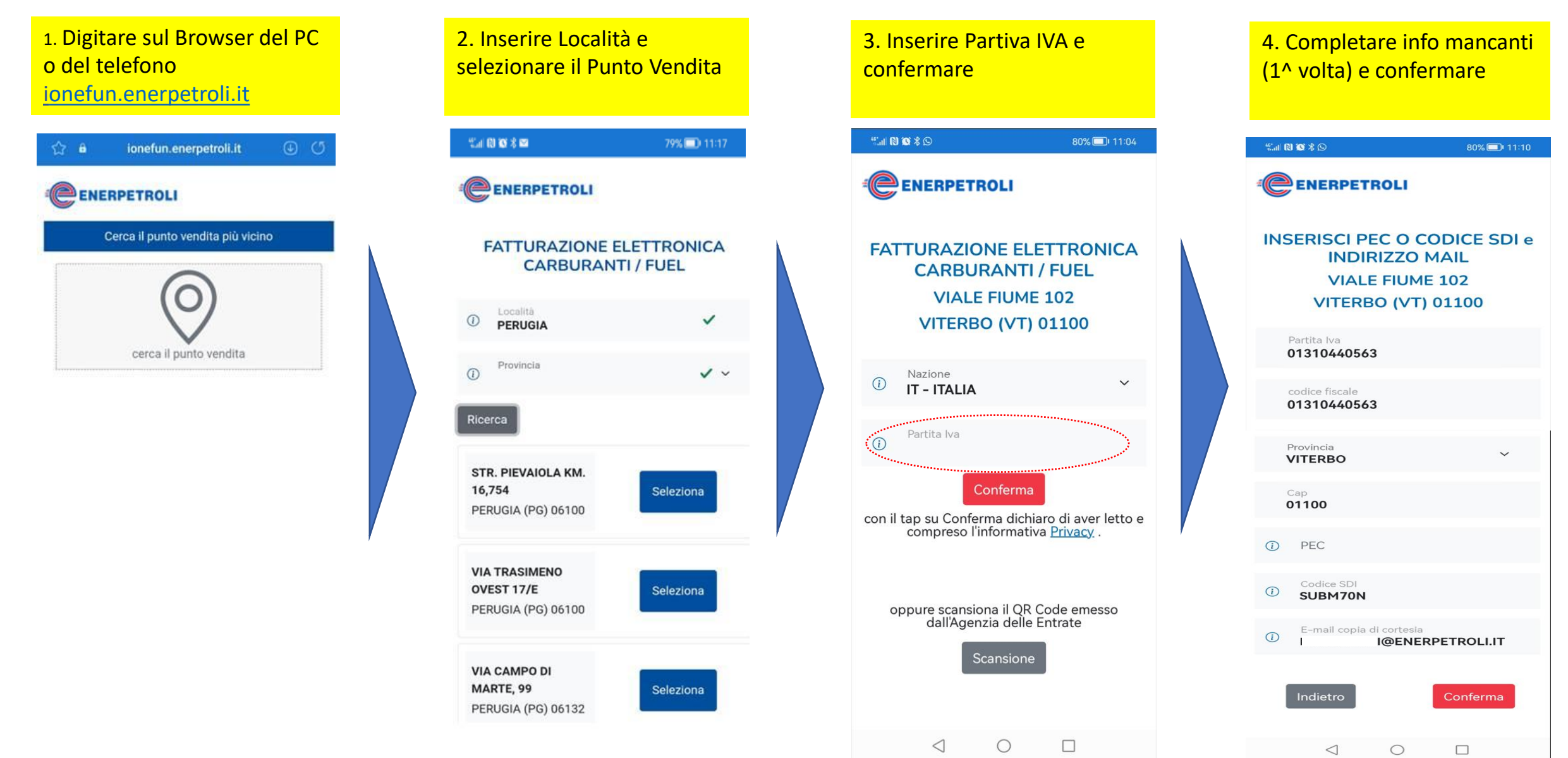

### Emissione da Sito con lo scontrino

Seguono le seguenti schermate:

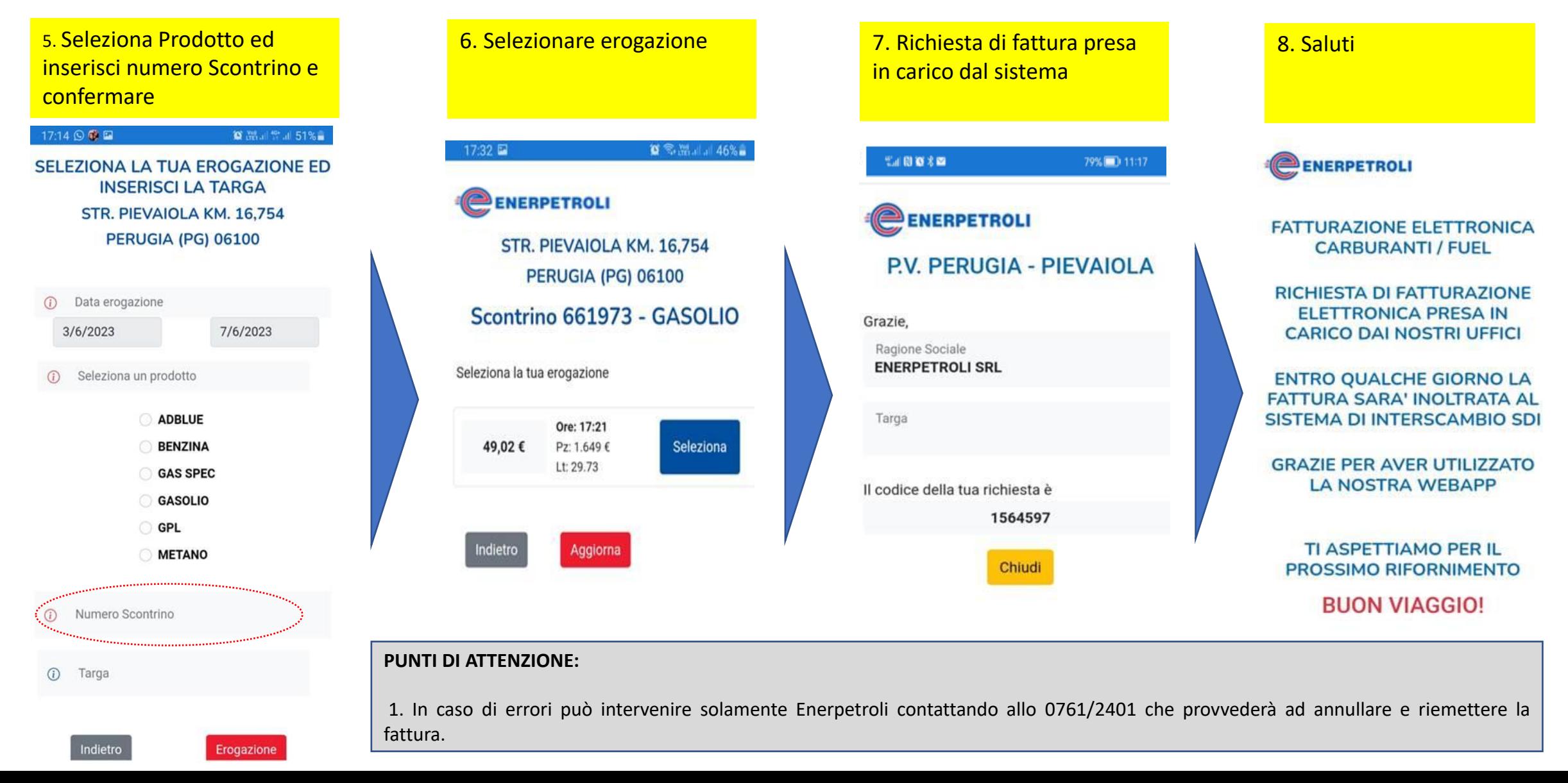

### Come scaricare la Web APP sul Telefono e/o su PC

Se preferisci l'Opzione 2) «Emissione di fattura con Scontrino», seguire le seguenti indicazioni:

- digitare l'indirizzo ionefun.enerpetroli.it sul browser del PC o sullo Smartphone
- salvare l'indirizzo tra i preferiti del PC o installare l'Applicazione sul telefono:

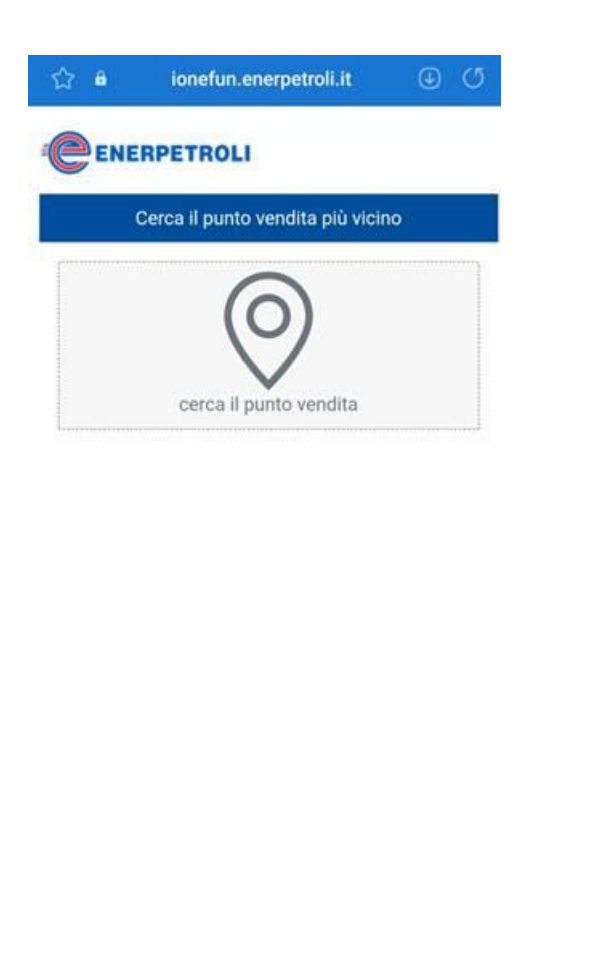

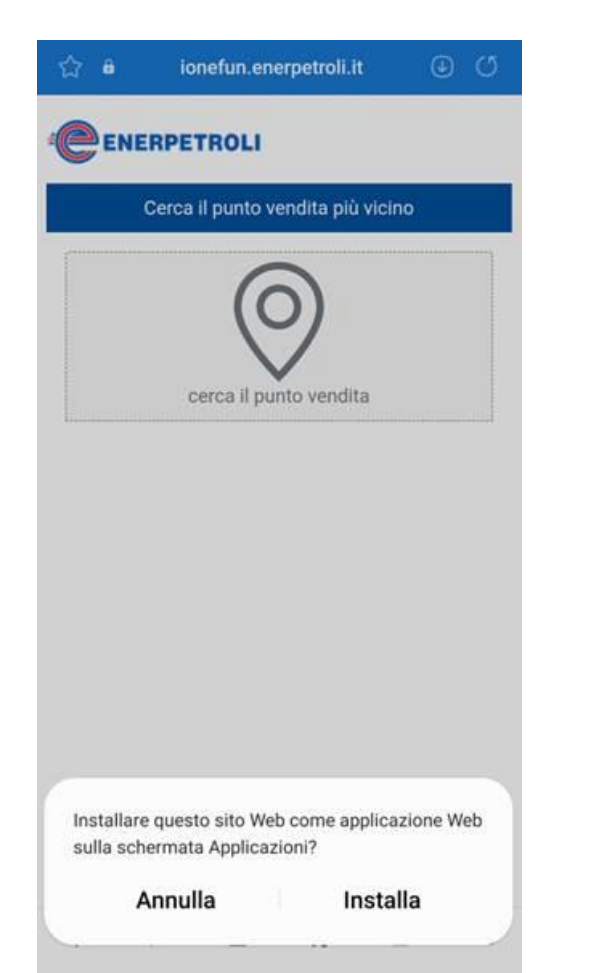

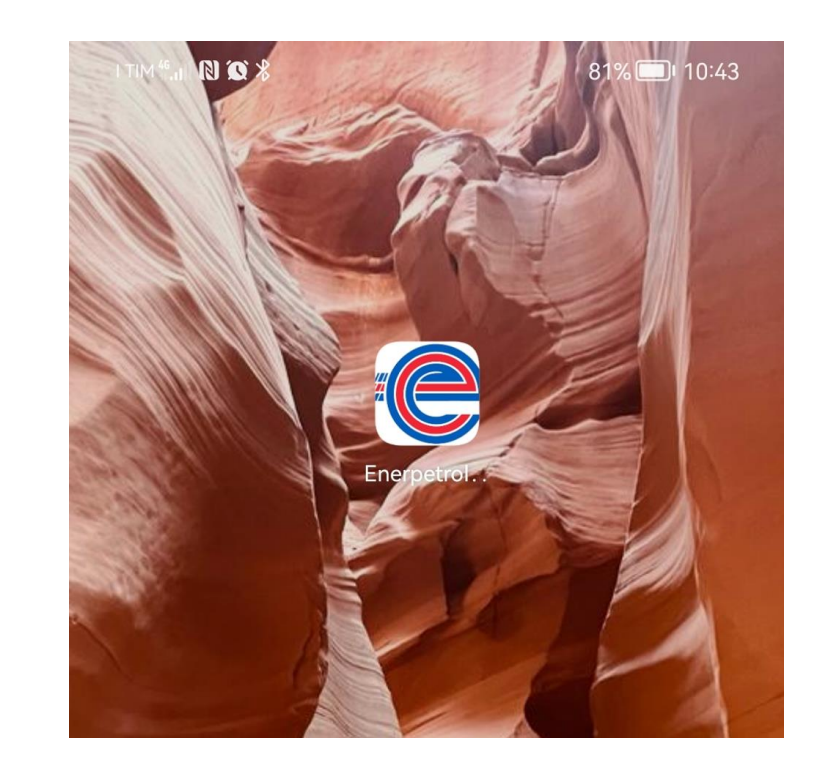